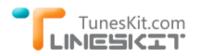

# How to Move and Copy iTunes Library to External Driver on Mac OS X

If you usually buy movies or TV shows from iTunes store, you will find most iTunes movies are in large file size, usually occupy more than 3G storage for each movie. So for iTunes movie lovers, it's necessary to prepare an external driver and move the iTunes library to the external driver to avoid the hard drive is filled to the brim. In this article, we will walk you through how to move and copy your iTunes movies and TV shows to external driver on Mac OS.

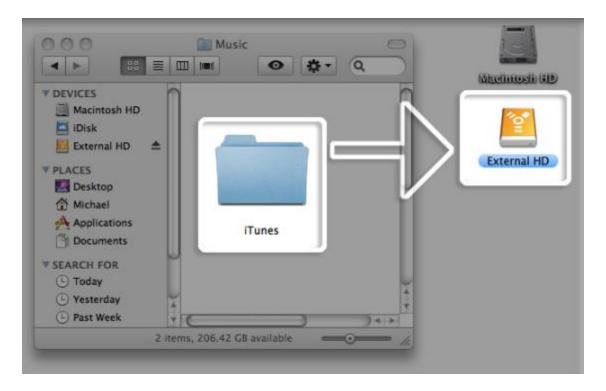

# Customize the iTunes Library Path to External Driver

The most popular method we use is customizing the iTunes library path to external driver. Then each time we download iTunes movies or music or other data from iTunes, they will be saved to external driver automatically.

### Step 1 Gather your files

Go to "iTunes -> Preferences" and make sure the options "Keep iTunes Media Folder organized" and " Copy files to iTunes Media folder when adding to library" are checked.

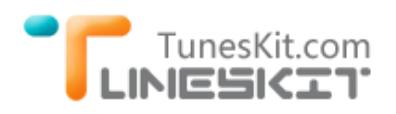

| Advanced Preferences         Image: Constraint of the state of the state of the |
|----------------------------------------------------------------------------------------------------|
| iTunes Media folder location<br>/Users/cth/Music/iTunes/iTunes<br>Media Reset                                                                                                    |
| <ul> <li>Keep iTunes Media folder organized</li> <li>Places files into album and artist folders, and names the files based on the disc number, track number, and the song title.</li> <li>Copy files to iTunes Media folder when adding to library</li> </ul>                                                                                                    |
| Reset all dialog warnings: Reset warnings<br>Reset iTunes Store cache: Reset cache                                                                                                    |
| <ul> <li>Keep MiniPlayer on top of all other windows</li> <li>Keep movie window on top of all other windows</li> </ul>                                                                                                    |
| ? Cancel OK                                                                                                    |

### Step 2 Change the iTunes library default path

On the same "Preference" panel, click "Change" button, then you can customize the iTunes library storage directory to your external driver path. Then everytime you download items from iTunes, it will be saved in the customized path automatically.

#### Step 3 Consolidate iTunes library

Go to "File ->Library -> Organize Library " and check the "Consolidate files " option. And then click "OK".

Done. Your existing iTunes Library has been moved to the new drive and any new music, videos, or whatever you load into iTunes will be downloaded to the new drive as well.

# Backup iTunes Movies to External Driver without DRM Protection

# 

For people who don't like the DRM protection attached in iTunes videos, you are recommended to strip the iTunes DRM protection and save the iTunes videos anywhere you want.

<u>TunesKit iTunes DRM Media Converter for Mac</u> is the strongly recommended application for Mac users to strip the DRM protection from iTunes videos. It's obviously there is no change to iTunes files in the first method we introduced above. iTunes videos are still encrypted by Fairplay DRM protection, which prevent us transfering our movies, TV shows to anywhere else like Andoid mobile devices, Windows Phone etc. But with TunesKit for Mac, we can easily get rid of the DRM protection from iTunes videos and watch them anywhere we like. TunesKit DRM Media Converter for Mac will help us convert iTunes M4V videos to unprotected MP4 format for playing on various mobile devices. It's worth to mention that TunesKit will retain all metadata of iTunes movies, including audio tracks,subtitles, closed captioning, 5.1 surround etc.

## Step 1 Download and Install TunesKit app on your Mac

To run TunesKit for Mac successfully on your Mac, please make sure you are running Mac OS X 10.8 or later and have installed the newest iTunes.

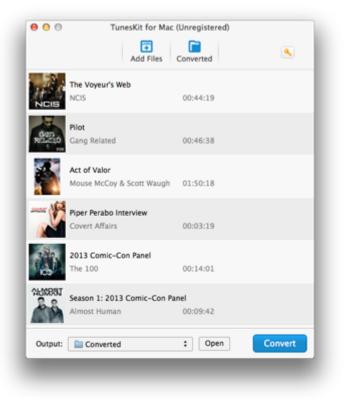

## Step 2 Import iTunes videos to TunesKit for Mac

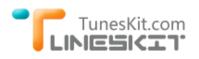

Click "Add Files" button, then it will find your iTunes library automatically. Choose the videos you want to bypass the DRM from. You can also drag and drop the videos from iTunes library folder.

### Step 3 Remove DRM from iTunes videos and convert M4V to MP4.

Click "Convert" button, then TunesKit will start to work. The conversion will be finished soon. Once it's done, you can find the output files under the "Converted" tab or by clicking "Open" button.

Until now, you have successfully backup the iTunes videos without quality lose. You can copy the DRM free iTunes movies to external driver or everywhere you like. No worry at all for the storage space.

## You may also like

- How to Convert iTunes Movie Rentals and Purchases to MP4?
- How to Transfer iTunes Movie Rentals and Purchases to Samsung Devices?
- <u>How to Upload iTunes Movie Rentals and Purchases to YouTube?</u>
- How to Remove DRM Lock from iTunes Movie Rentals?